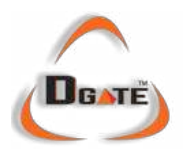

# **Coin Exchange: VDM-DEC007**

### **Contents**

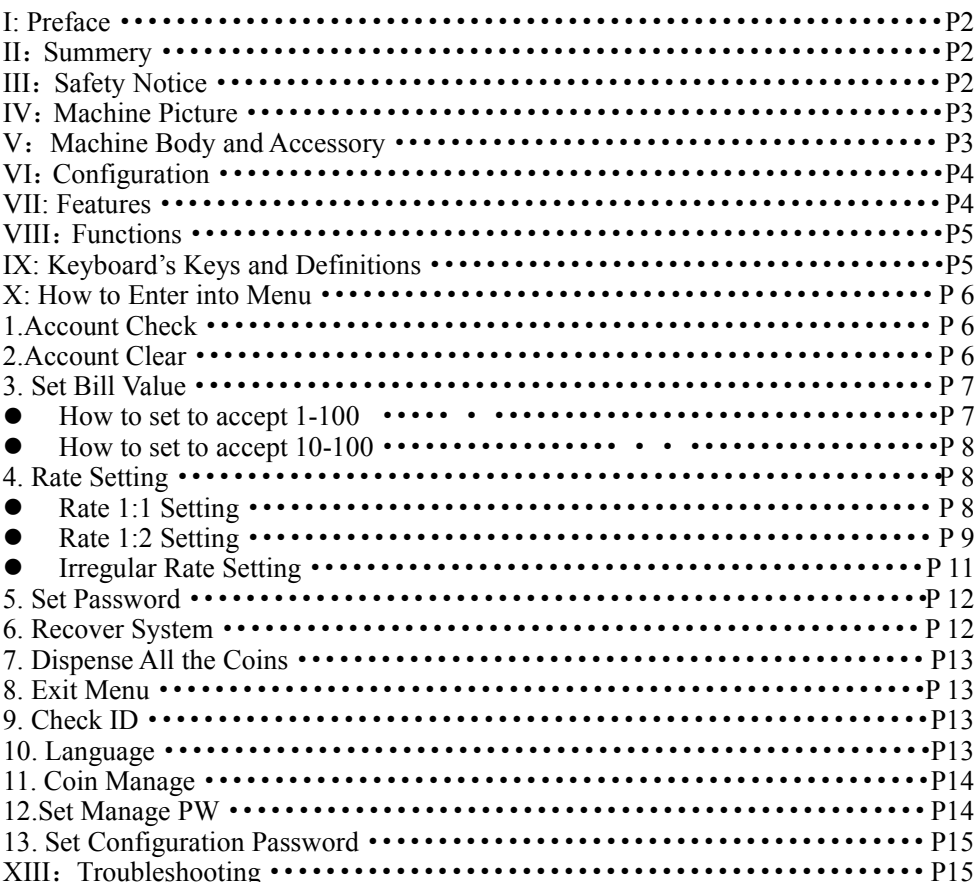

#### I: Preface

Dear Customers:

Thanks for your buying,in order to offer an excellent service to you, please read this manual carefully prior to using and please keep it welly.We offer two years period warranty and the life-long maintenance to the products you buy.We will charge the material costs according to the following situations:

- Out of Warranty Period;
- Damages caused by buyers during transportation and loading.
- Errors caused by dis-assembly repair and/or modification without permissions from factory.

## II:Summary

The Coin Changer is a machine like an ATM offering a self service of buying the coins/tokens with banknotes. It is widely used in banking financial system, public bus transportation, metro, amusement and laundry shop etc. The machine is working stably and perfectly without labors. LED + LCD displays offer you a direct looking and easy operation.It is your good choice when you want to buy a coin changer to replace human labors to decrease the cost.

# III: Safety Notice

It is strongly recommended to use the leakage protector and the 3-pin plug for the machine so as to avoid static shock. Make sure that there is no other substances like different size coins, screws, cigarette etc so as to avoid incorrect counting, coin jam and damage to the machine.The machine should be placed levelly during operating. It is recommended to put it in a dry, cool and wind-flowing area. It is not allowed to start or stop the machine by plugging or un-plugging the power cable directly, instead you should use the switch on the machine. Keep children away from the

machine and do not allow the untrained personnel to open and disassemble the machine.

### IV: Machine Picture

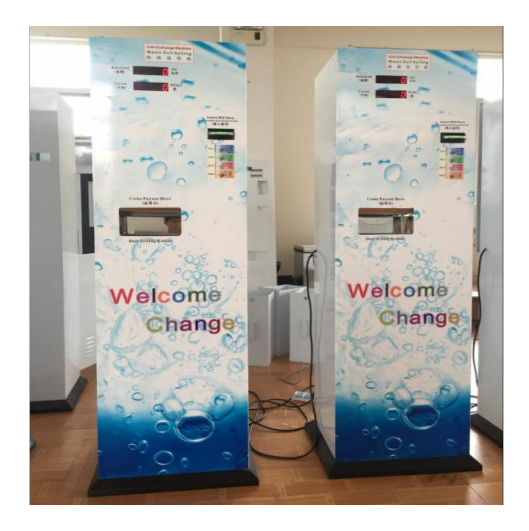

### V: Machine Body and Accessory

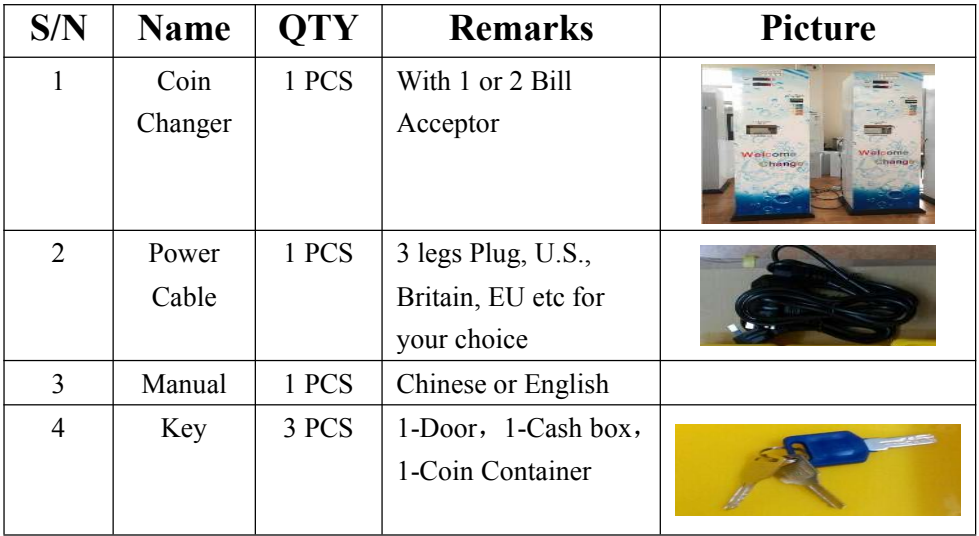

# VI: Configuration

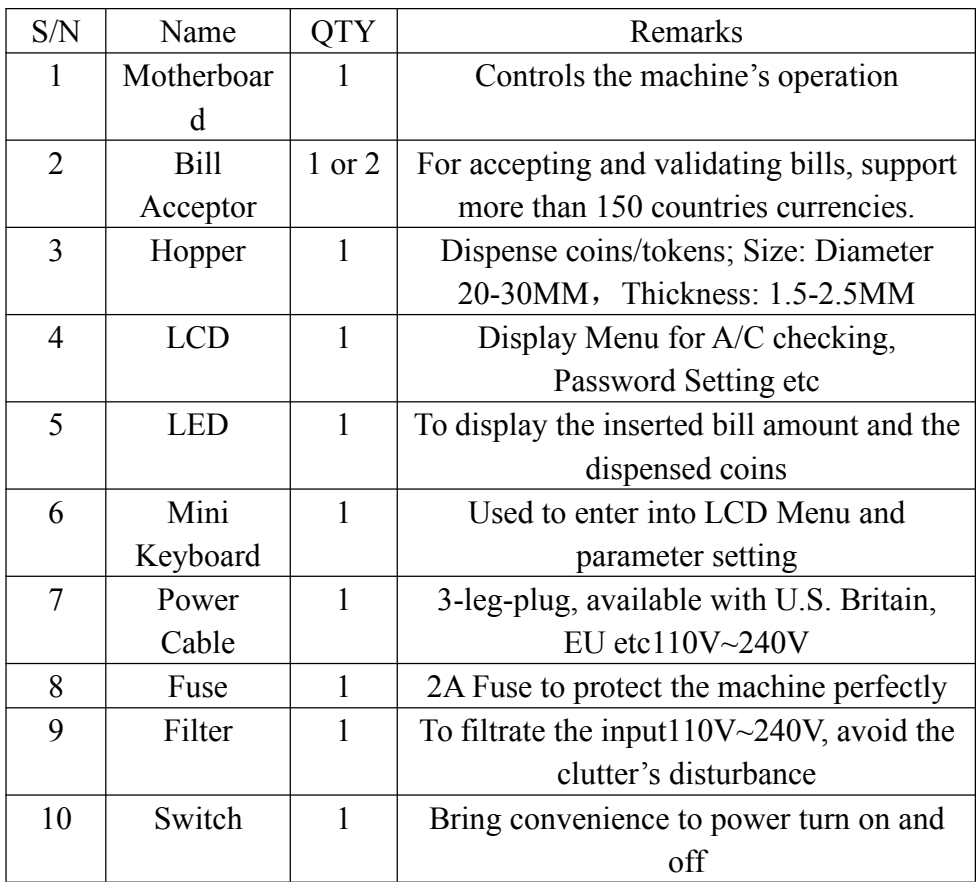

### **VII** : Features

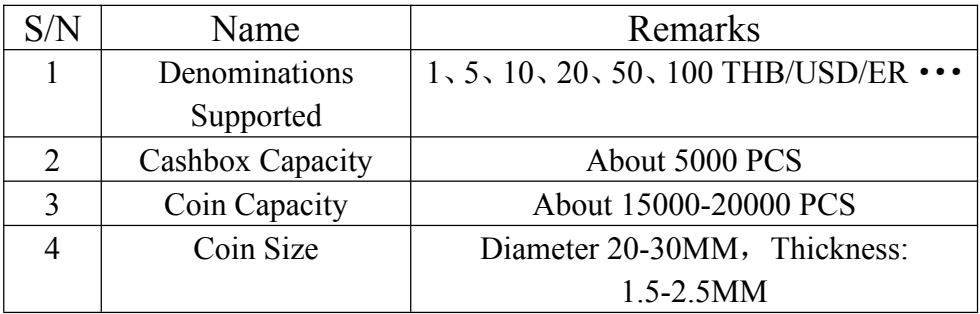

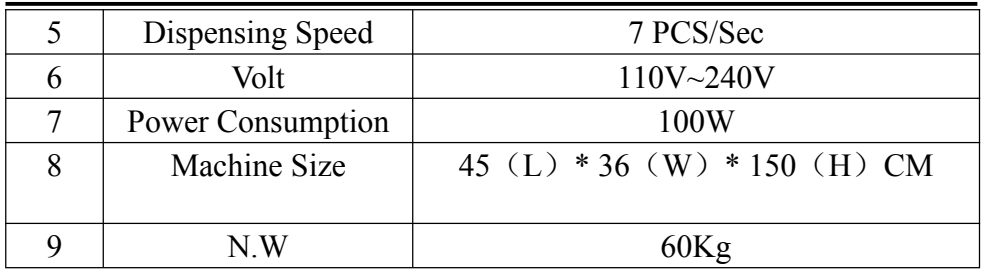

### VIII: Functions

- 1. To offer the self service of exchanging bills into coins/tokens
- 2. Supports more than 150 countries currencies.
- 3. Designed with GSM Account Report, Error Report, letting you know exactly your machine's working status and account details.(optional)

4. The eye-catching LED shows the inserted bill amount and the due dispensed coins, easy to understand.

5. The big LCD shows you the menu and the parameters, with the mini keyboard, you could easily operate and set all the parameters.

## IX: Keyboard's Keys and Definitions

Keyboard and Keys: Each Coin Changer is enclosed with a small keyboard for Menu Operation. There are 18 keys on the keyboard as follows: the numeric keys from  $[0]$  to  $[9]$ , and other keys  $[-]$ ,  $[+]$ ,  $[$ Enter],  $[$ Del],

【Back Space】、【Num Lock】、【/】、【\*】

- b. Keys Not Used:【Num Lock】、【/】
- c. Definition of the Keys

【0】to【9】:For selecting and inputting numbers.

 $\blacksquare$ -  $\blacksquare$ : scroll up.

 $\mathbf{I} + \mathbf{I}$ : scroll down.

**[Enter]:** Confirm and enter into menu

**[Del]:** Cancel and exit menu

【Back Space】: backward/exit

【\*】:means 10, like if you want to input 11, press key 【\*】and then 【1】

### X: How to Enter into Menu:

The LCD will display 『Welcome』when power is on. Press the key【Enter】, system will display [Please Input Password ], you could enter into the menu after inputting the correct password.

**1. Account Check:** You could check the record of current account as

well as the TB (Total Bills) and TC (Total Coins). Look at the following example. (*Rate: 1:2* )

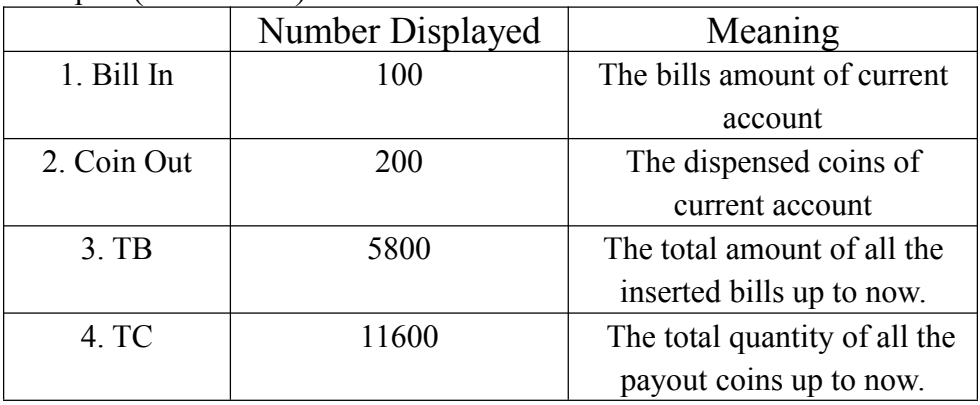

#### **2.Account Clear:** To clear the records of Bill In and the Coin Out to

zero.

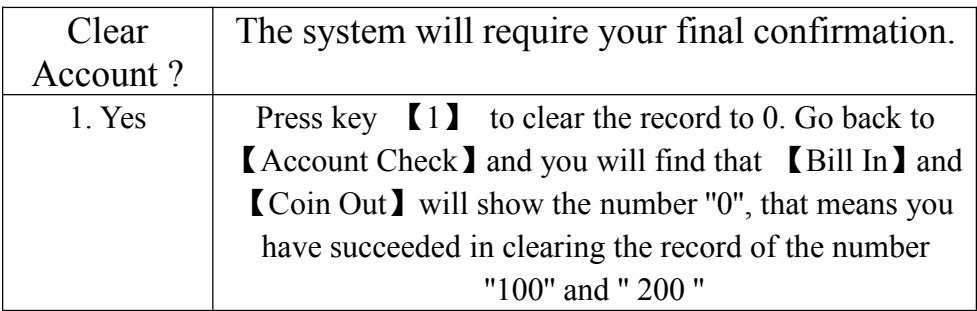

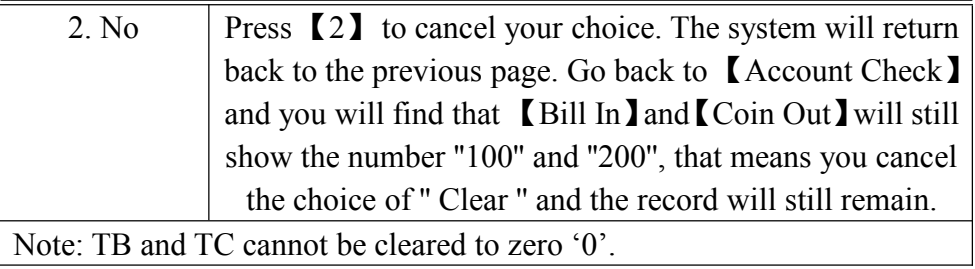

### **3.Set Bill Value:** This function allow you to set to accept any

denominations of the banknotes you wish. (e.g.: take as example to show how to do the setting) Default Password: 『111111』

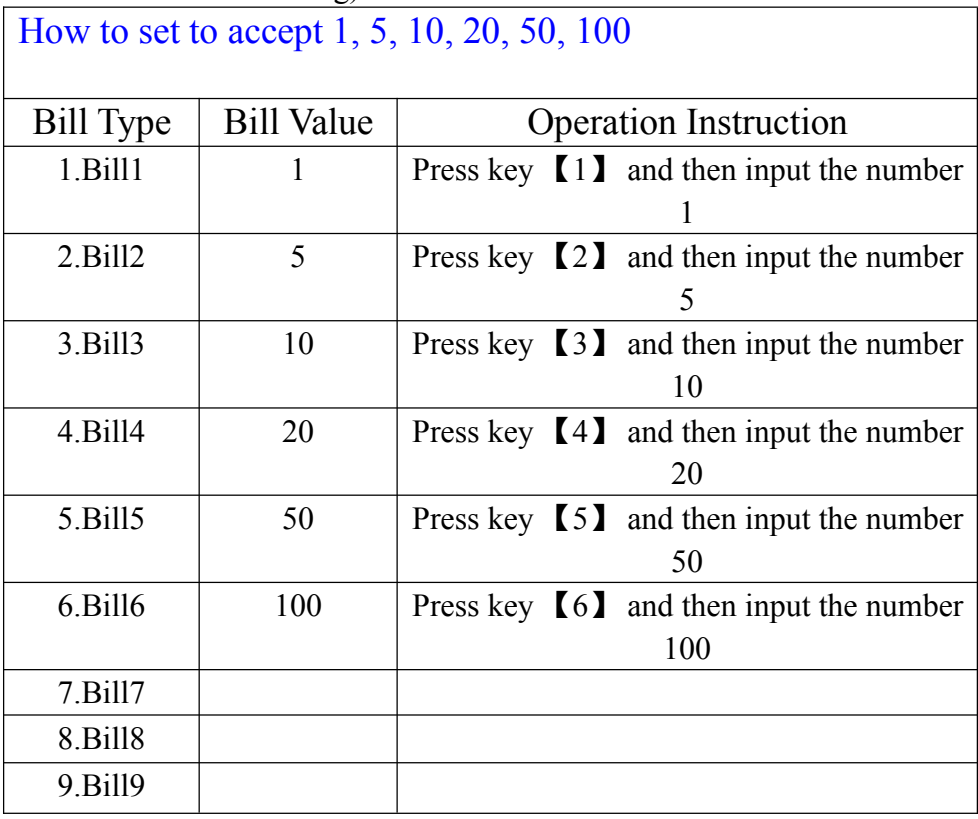

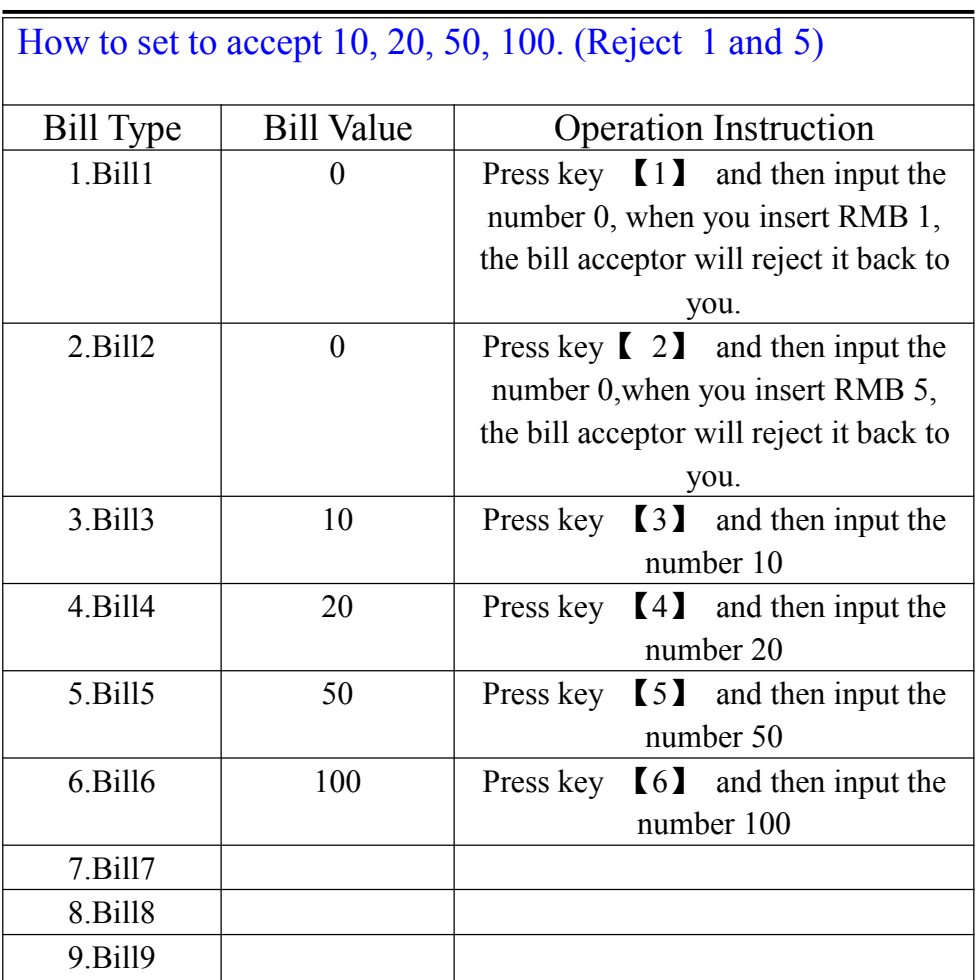

It allows you to set to accept RMB 10 to 100, or 20-100, or 50 - 100 or just 100 only as you wish.

#### **4.Rate Setting**

This Coin ATM allows you to realize any rate of exchange. For example you could set it to 1:1 that means when insert RMB 1, the machine will dispense 1 coin to customer. Of course you could also set the Rate Setting as 1:2, 1:3, 1:4, 1:5  $\cdots$  or Irregular Rate. It is easy to understand and operate after reading the following examples. Default Password: 『111111』

**1:1 Rate Setting**

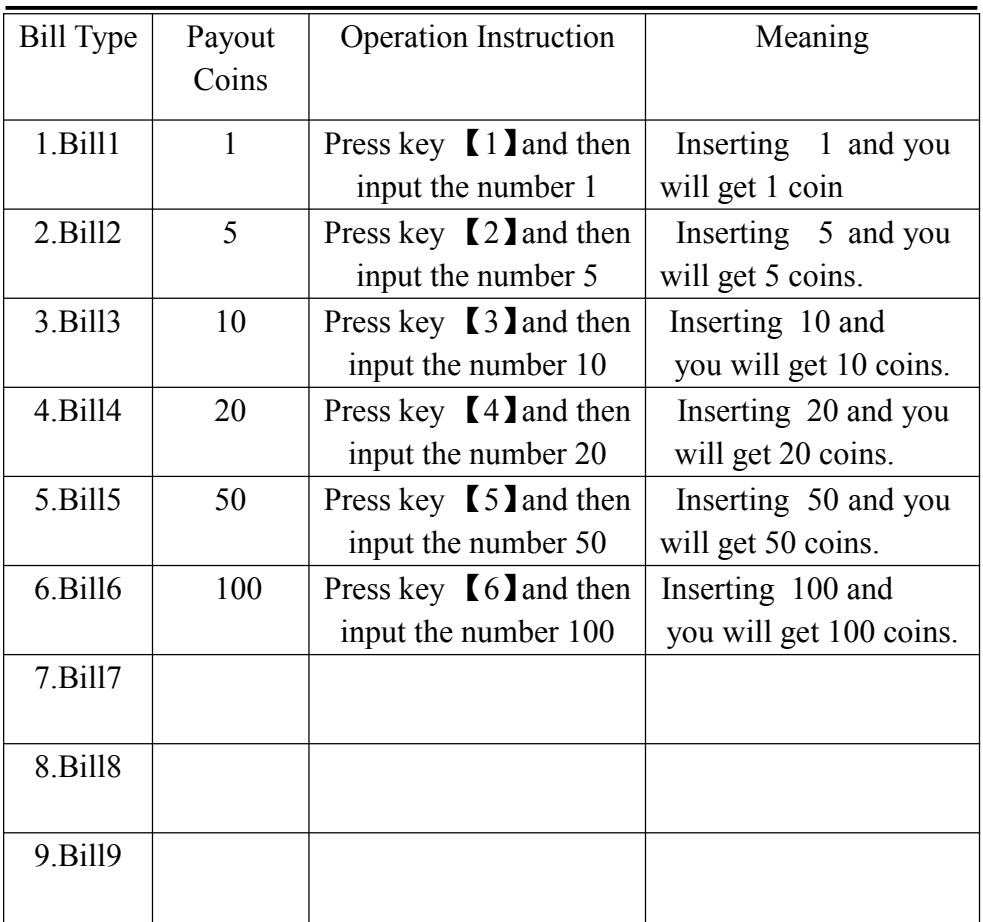

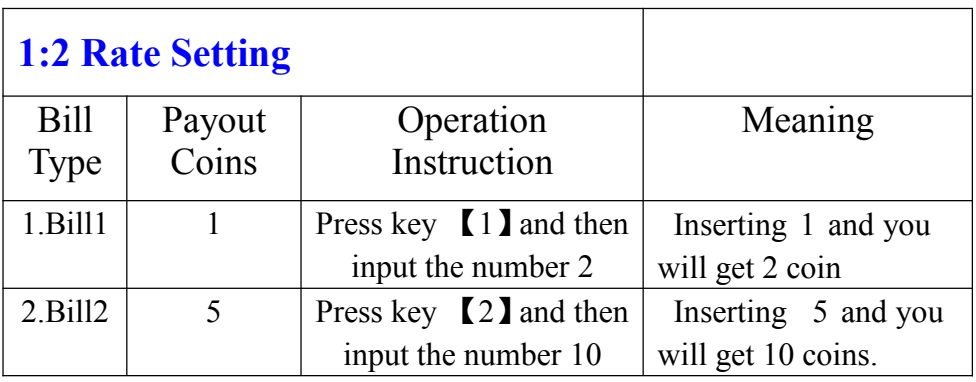

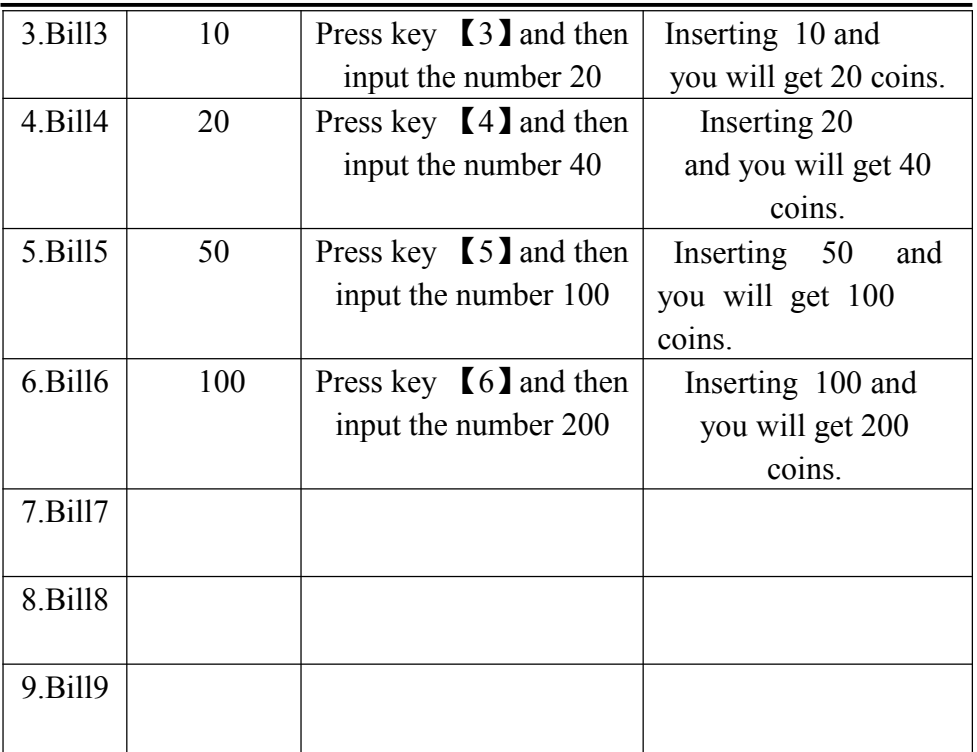

By analogy the way of setting the rate of 1:3, 1:4, 1:5  $\cdots$  is the same.

**Irregular Rate Setting:** It could meet the different needs of different locations according to its different situations. It is flexible and suitable for Promotion Activity. For example if you insert less than RMB 10, no free coins to you. If you insert RMB 10, you could get 12 coins, that is 2 more free coin. If you insert RMB 20, you could get 25 coins, that is 5 more free coins. If you insert RMB 50 you could get 60 coins that is 10 more free coins and if you insert RMB 100 you could get 128 coins that is 28 more free coins. The more you buy, the more free coins you get. This stimulates players to buy more and you could get more profits. Of course you could set any number as you wish. See the following example.

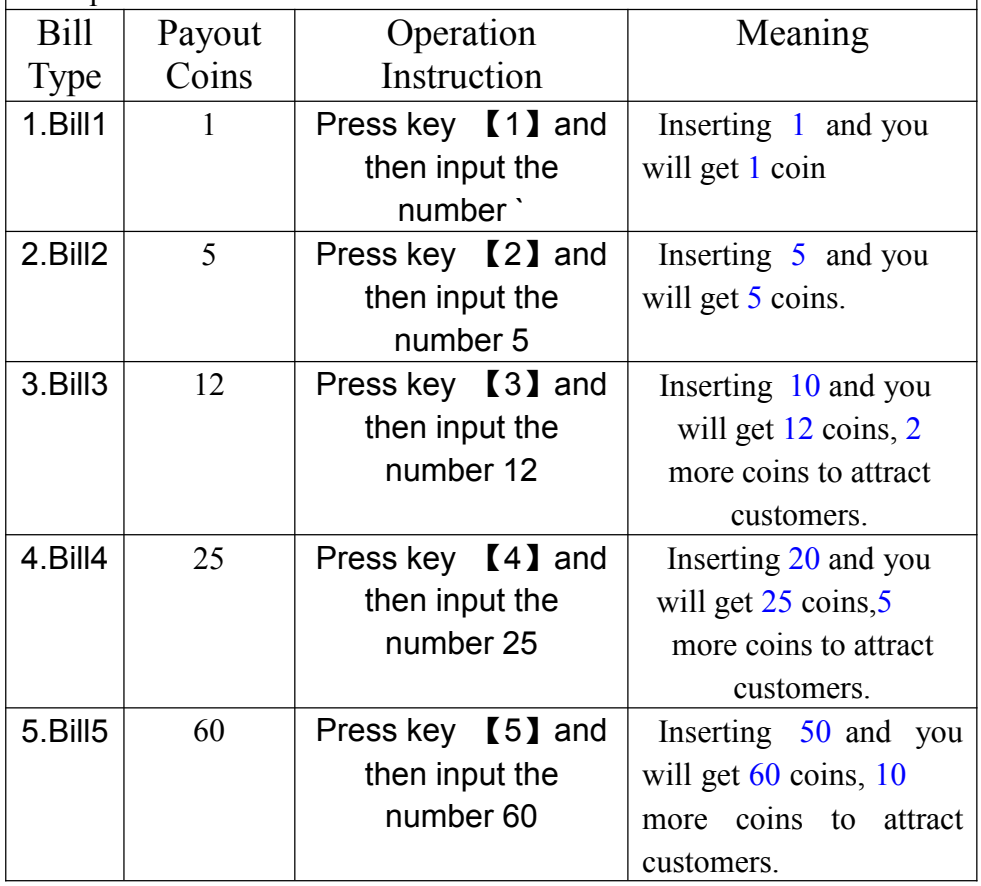

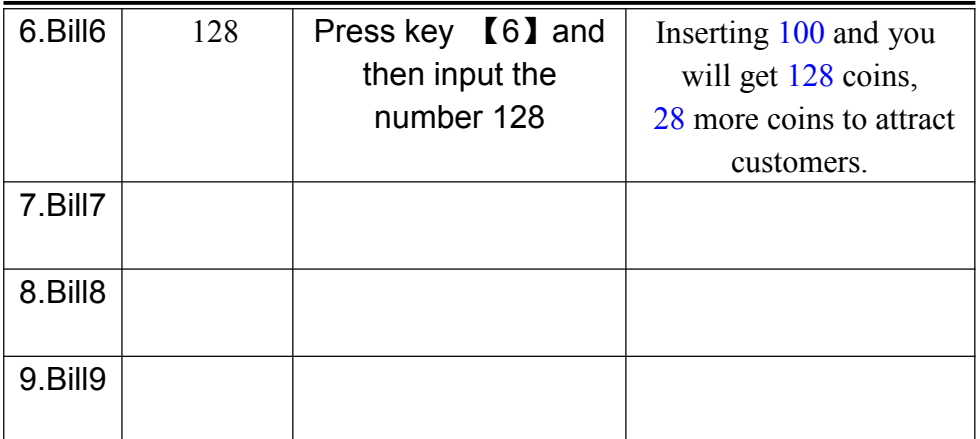

#### **5. Password Setting:** Press key 【5】and the LCD will require you as:

『Please Input Old Password』(the default password is 123456) \*\*\*\*\*\*

『Please Input New Password』(For example 654321) \*\*\*\*\*\*

『Please Input New Password Again』(654321) \*\*\*\*\*\*

Then the LCD will display  $\parallel$  New Password OK $\parallel$ , and you have to input new password when you want to enter into Menu next time. If you do not input correctly, it will show 『Wrong Password』

**6. Recover System:** This function allows you to return the system back to normal working conditions caused by some abnormalities such as:

- Not Enough Coins for the Corresponding Inputted Bills
- Coin Jam
- Power Off Suddenly During Dispensing.

Operation Instructed: Press key 【6】 to enter into the sub-menu as follows:

Coin Un-dispensed:  $***$  (Note: it will display the quantity of coins not dispensed out due to some errors)

Dispense Coins ?

1. Yes -----Press key 【1】and the machine will dispense the balance coins out.

2. No------Press key 【2】and it will not dispense the balance coins but return back to the previous page.

(Note: by both choices, the machine will recover the error and return back to normal working condition)

**7. Dispense All the Coins:** Press key [7] and the machine will

dispense all the coins out of the container completely. This function is usually used when you want to know how many coins were left in the container.

**8. Exit Menu :** Press key 【8】and it will return back to 『 Welcome 』

**9. Machine ID:** Press key **[9]** to enter into Machine ID and you could

see it as follows:

ID: WINFO1405010200000001 ( Note: This is the machine ID, each machine is with a unique ID.)

TIME: 20140501 (Note: This is the Production Time, meaning 2014/05/01)

**10. Language:** (Operation Instruction: Press key【\*】and then press key

【0】to enter into the following page.Note: key 【\*】indicates 10)

- 1、中文
- 2、English

11. Coin Manage: (Operation Instruction: Press key <sup>[\*]</sup> and then press

key【1】to enter into this setting page. Note: key 【\*】indicates 10. Default Password: 『111111』)

1. Remain: 9950 (means it has dispensed 50 coins out.  $10000 - 50 =$ 9950)

2. Add Num.: 10000 (means you add 10000 coins into the container. You could input any number, it = coins you put into the container)

3.Alarm Num. : 200 ( When the remain coins go down from 10000pcs to 200pcs. The machine will send SMS to your mobile or call your mobile to remind you of Insufficient Coins. It could continue to work until it reaches Stop Num. 100 pieces which it will stop accepting bills.The same, you could set any alarm number, it all depends on your business situation.)

4. Stop Num.: 100 (When the remain coins go down to 100pcs, the machine will disable bill acceptor and it won't accept any bills until you come to recover it and set it to normal working conditions. This purpose is to avoid the COMPLAINT and TROUBLE caused by such case as: if customer inserts \$100, and the machine have less than 100pcs coins, in this case, customer would complain or probably strike the machine.The same, you could set any stop number, but it is recommended to set the number equal or higher than the biggest denomination.Take \$100 for example, rate is 1:1, then the stop number $\geq 100$ )

#### **12. Set Manage PW**:

This Password is used to enter into the menu of Coin Manage. Press key

【\*】and 【2】to enter into the sub menu as follows: 『Please Input Old Password』(the default password is 111111) \*\*\*\*\*\*

『Please Input New Password』(For example 654321) \*\*\*\*\*\*

『Please Input New Password Again』(654321)

```
******
```
Then the LCD will display 『New Password OK』, and you have to input new password when you want to enter into Coin Management next time. If you do not input it correctly, it will show 『 Wrong Password』

#### **13. Set Config PW**

This Password is used to enter into the menu of 3.Set Bill Value and 4.Rate Setting. Press key 【\*】and 【5】to enter into the sub menu as follows:

『Please Input Old Config Password』(the default password is 111111) \*\*\*\*\*\*

『Please Input New Config Password』(For example 654321) \*\*\*\*\*\*

『Please Input New Config Password Again』(654321) \*\*\*\*\*\*

Then the LCD will display 『New Config Password OK』, and you have to input new password when you want to enter into Coin Management next time. If you do not input correctly, it will show 『Wrong Password』

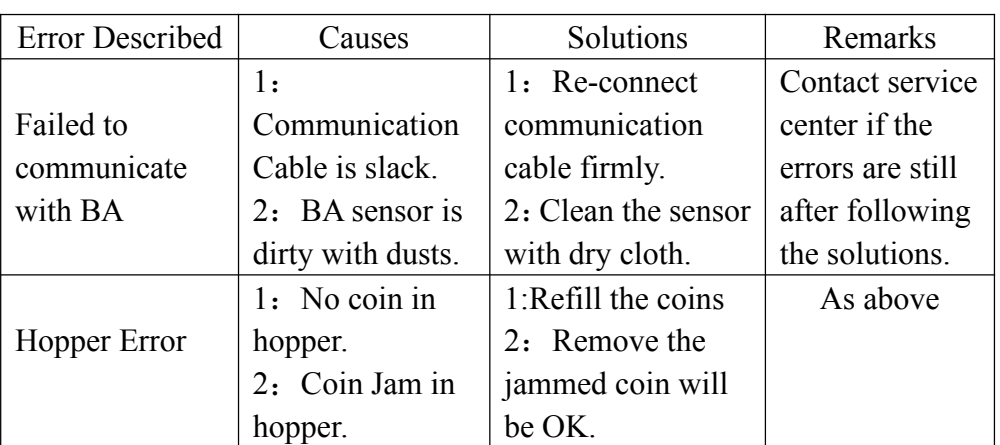

### XIII: Troubleshooting

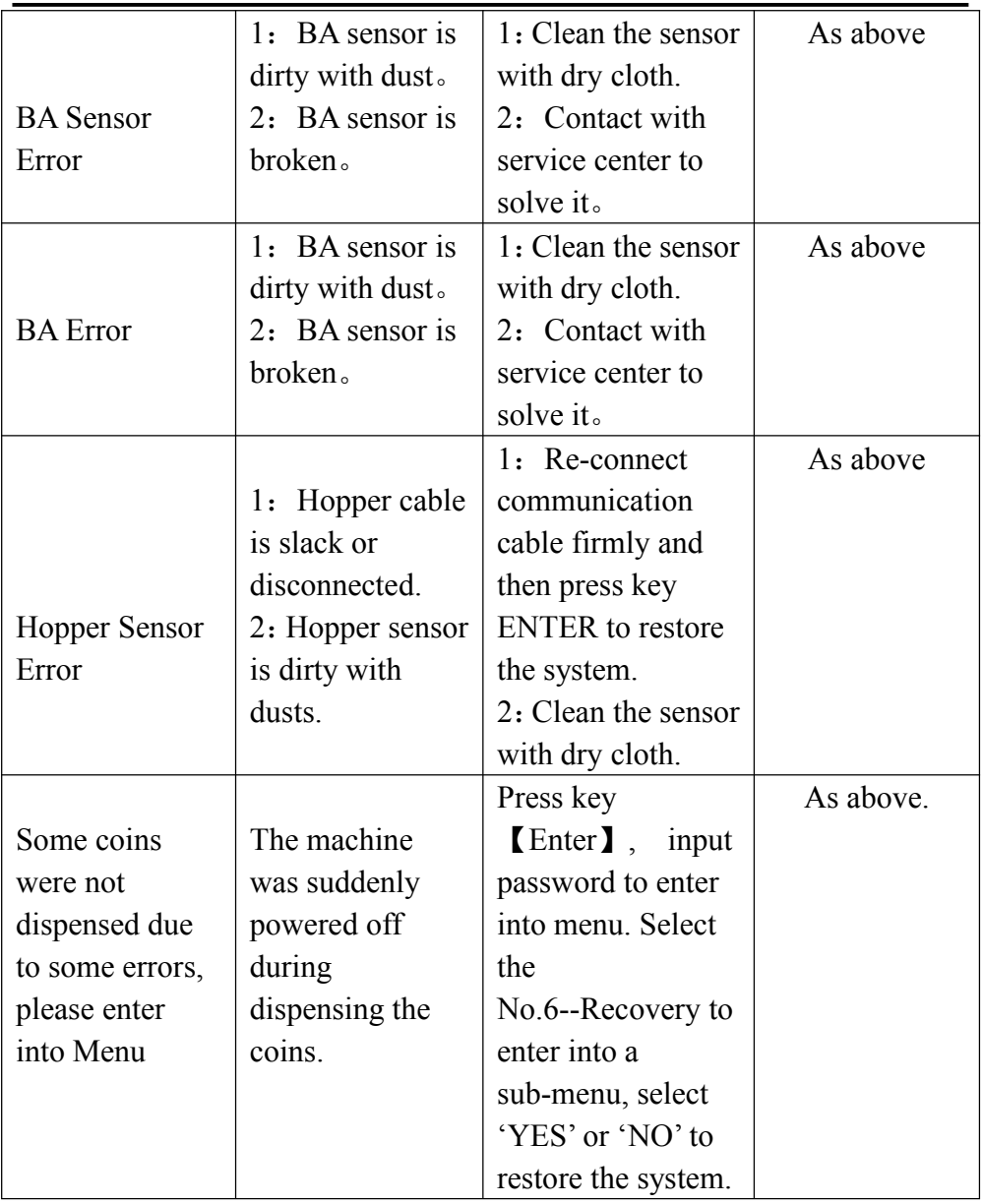

Please give the machine at least 30 seconds of rest when you turn on the power again.